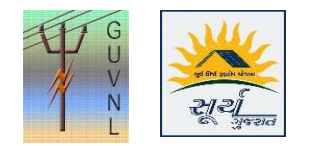

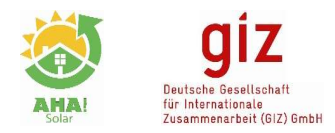

## Guidelines for "Re-call Meter API Details for updating Meter Serial number" on the Unified Single Window Rooftop PV Portal of Surya Gujarat

Step 1: In "Application Action" click on "Send Consumer Details-API" to fetch the Vendor Details from Surya Gujarat AHA Portal. It can be done from all the Logins of DisCom. The updated details will be stored in the Portal

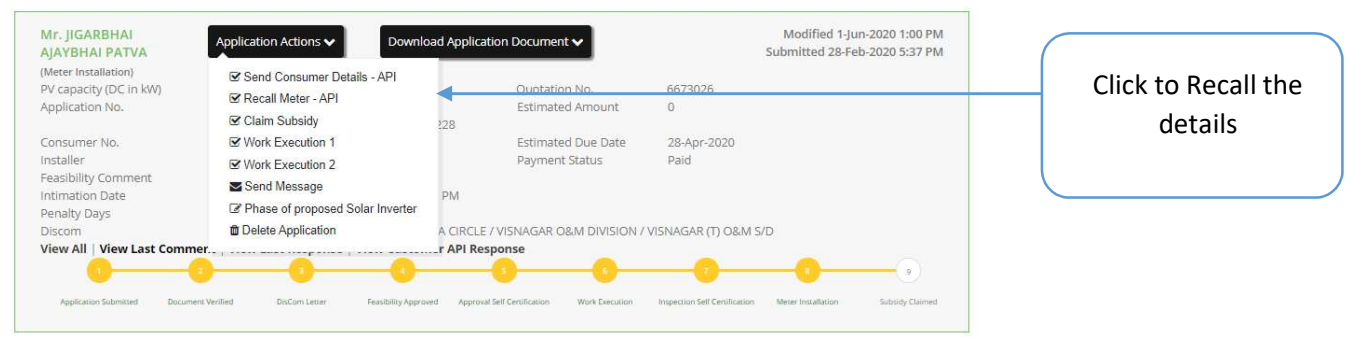

Step 2: Once Clicked, then within 24 hours details will be updated as the data is updated in batches.

--- End of Document---